# MPC-RAS64DIO-I 取扱説明書

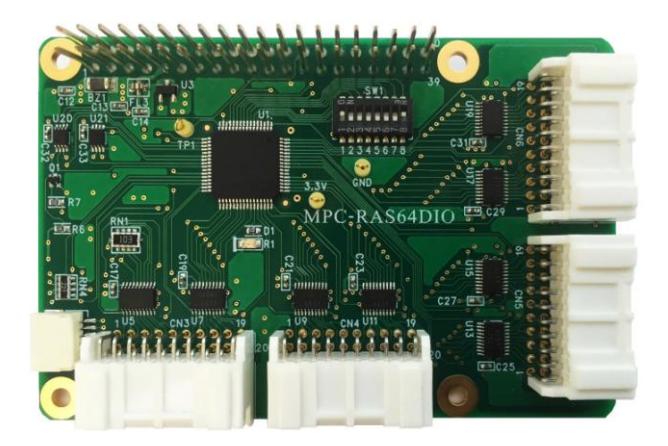

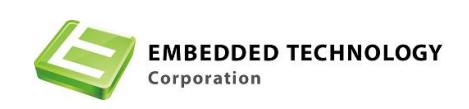

## 株式会社エンベデッドテクノロジー

〒578-0946 大阪府東大阪市瓜生堂 3 丁目 8-13 奥田ビル 2F

TEL:06-6224-1137 FAX 06-6224-1138 [http://www.emb-tech.co.jp/](http://www.mate-tech.co.jp/)  はじめに

- 1. 製品の保証について
	- ・無償修理 製品ご購入後1年間は無償で修理いたします。 (但し、下記「有償修理」に該当するものを除く)

・有償修理

- 1)製品ご購入後1年を経過したもの。
- 2)製品購入1年以内で故障の原因がお客様の取り扱い上のミスによるもの。
- 3)製品購入1年以内で故障の原因がお客様の故意によるもの。

・免責事項

当社製品の故障、不具合、誤動作あるいは停電によって生じた損害等の純粋経済損失に つきましては、当社は一切その責任を負いかねますので、あらかじめご了承ください。

2. 製品について

・当社製品はカタログ仕様範囲内において、使用部品、回路図等、予告無く変更するこ とが有ります。

・当社製品は部品メーカーの製造中止等によりやむを得ず製品の供給を続けることが出 来なくなることが有ります。

・当社製品の無断での複製を禁止します。

・当社製品は一般商工業用として設計されており生命、財産に関わるような状況下で使 用されることを意図して設計、製造されたものではありません.本製品の故障、誤動作 が人命を脅かしたり、人体に危害を与えたりする恐れのある用途(生命維持、監視のた めの医療用)、および高い信頼性が要求される用途(航空・宇宙用、運輸用、海底中継 器、原子力制御用、走行制御用、移動体用)にはご利用されないようご注意ください。 すべての電子機器はある確率で故障が発生します.当社製品の故障により、人畜や財産 が被害を受けたり、火災事故や社会的損害が生じたりしないように安全設計をお願いし ます。また長時間連続運転や仕様外の環境でのご使用は避けてください。但し、長時間 運転でご使用された場合の故障に付きましては通常どおりの修理保証(**1**年以内無償、**1** 年以上有償)が受けられます。

3. カタログ、取扱説明書の記載事項について

・当社製品のカタログ及び取扱説明書は予告無く変更する場合があります。

・取扱説明書に記載されている内容及び回路図の一部又は全部を無断での転載、転用を 禁止します。

・本資料に記載された情報、回路図は機器の応用例であり動作、性能を保証するもので はなく、実際の機器への搭載を目的としたものではありません。またこれらの情報、回 路を使用することにより起因する第三者の工業所有権、知的所有権、その他権利侵害に 関わる問題が生じた際、当社はその責を負いませんのであらかじめご了承ください。

4. 海外への輸出について

・当社製品を使用した機器を海外へ持ち出される場合、当社製品のCOCOMパラメーター シートが必要です。その都度お申しつけ頂ければパラメーターシートを発行いたします。

5. 本書に記載された使用条件の範囲内でご使用願います。使用条件の範囲を超えたご 使用の場合は本製品の保証は致しかねますのであしからずご了承願います。

目次

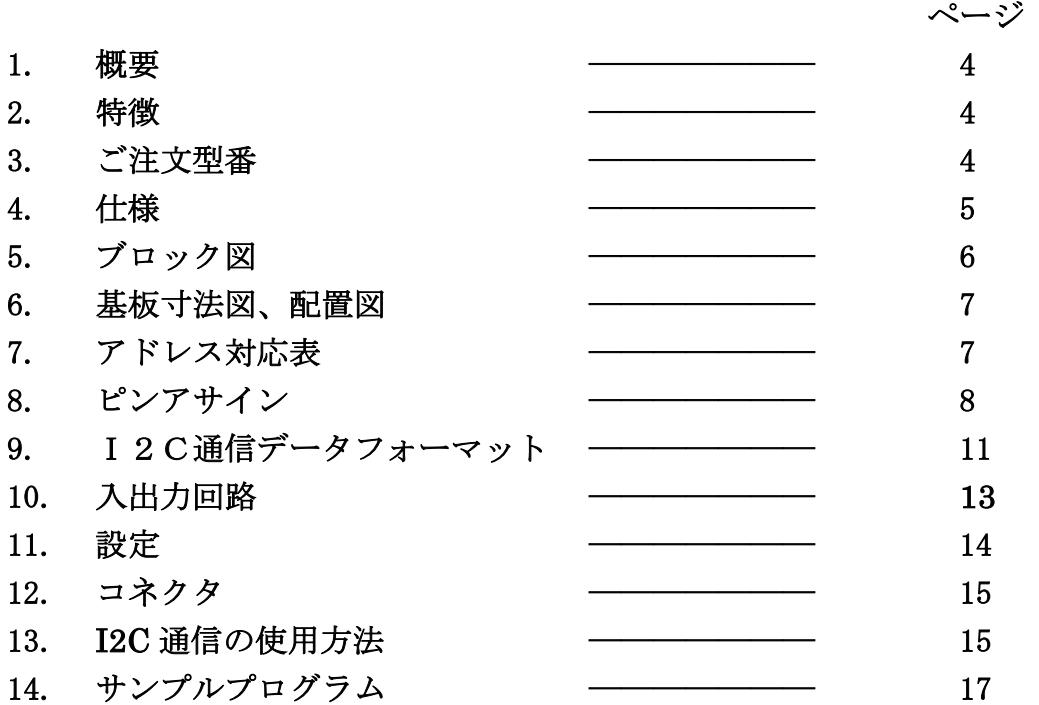

#### 1.概要

RAS64DIOはラズベリーパイ向けに開発した拡張入出力ボードです。 入出力信号は双方向バスで、コマンドにより port 単位で入力または出力に設定でき、入出力合 計で 64 ビットとなります。

ラズベリーパイとの通信方式は I2C です。

### 2.特徴

#### 入力部

◎ 入力電圧範囲 3.3V~5V CMOS ロジック信号 入力信号は全て+5V プルアップ又は GND プルダウンが選択できます。 (出荷時は全 port プルアップ)

#### 出力部

SN74HC574PWR を搭載し

出力電圧 5V、電流 20mA(短絡)を出力します。

#### 共通部

◎ 基板サイズ

Raspberry Pi 3 MODEL-B、Raspberry Pi 2 MODEL-B と同サイズ

◎ラズベリーパイとの接続

ラズベリーパイの GPIO 拡張コネクタと接続し、I2C 又は SPI により通信します。 ラズベリーパイの拡張コネクタに接続する際は、中間基板として MPC-RASST が 必要になる場合があります。

#### 3.ご注文型番

 $MPC-RAS64DIO-I$  : I2Cプロトコル  $MPC-RAS64DIO-S$ : SPIプロトコル  $MPC-RAS-CA2030P$  : 外部接続ケーブル (基板側=コネクタ、先バラ 長さ 30cm): ¥900· (本)

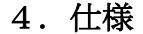

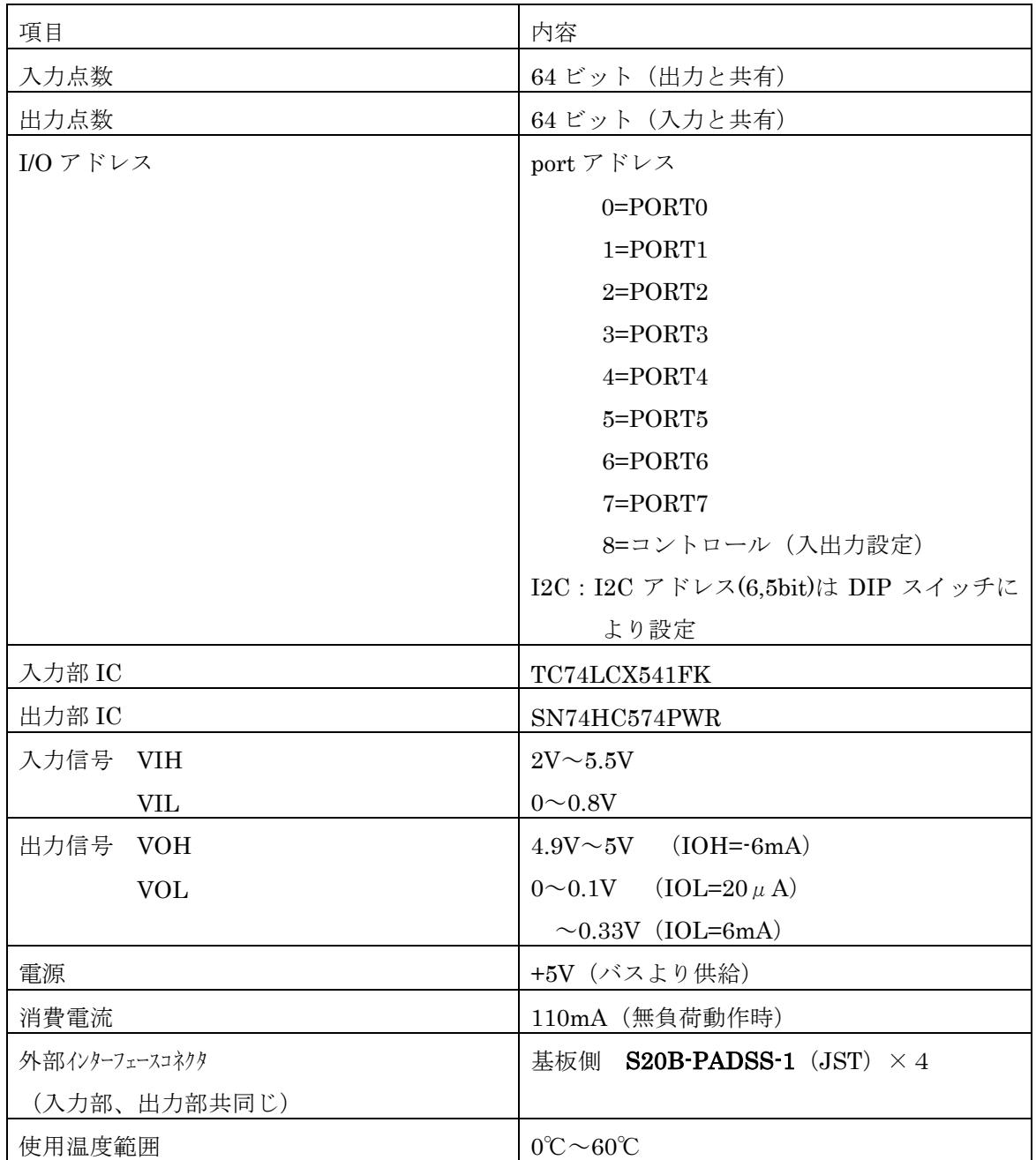

※使用温度範囲-20℃~60℃をご要望の場合はお問い合わせください。

## 5.ブロック図

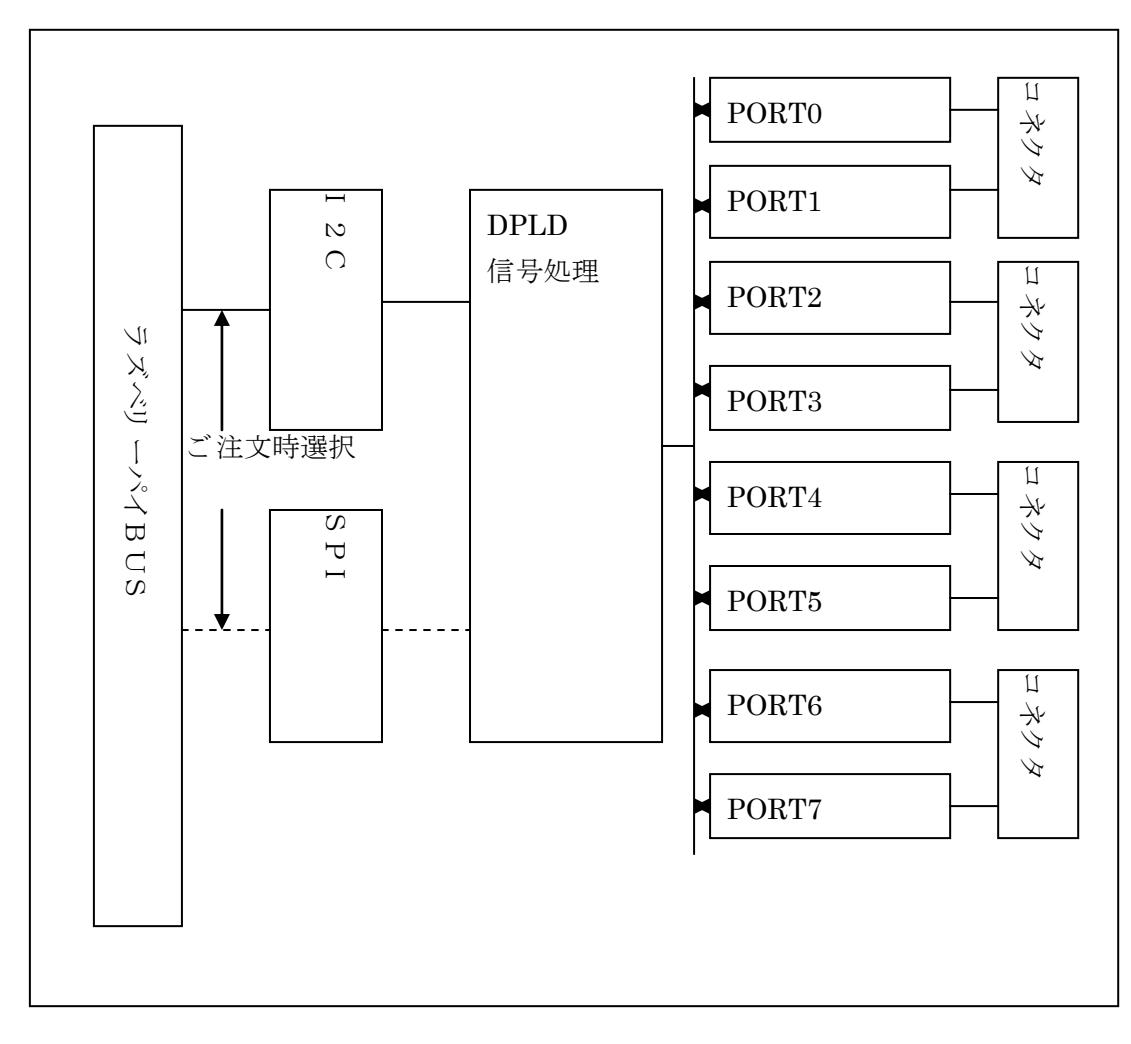

### 6.基板寸法図、配置図

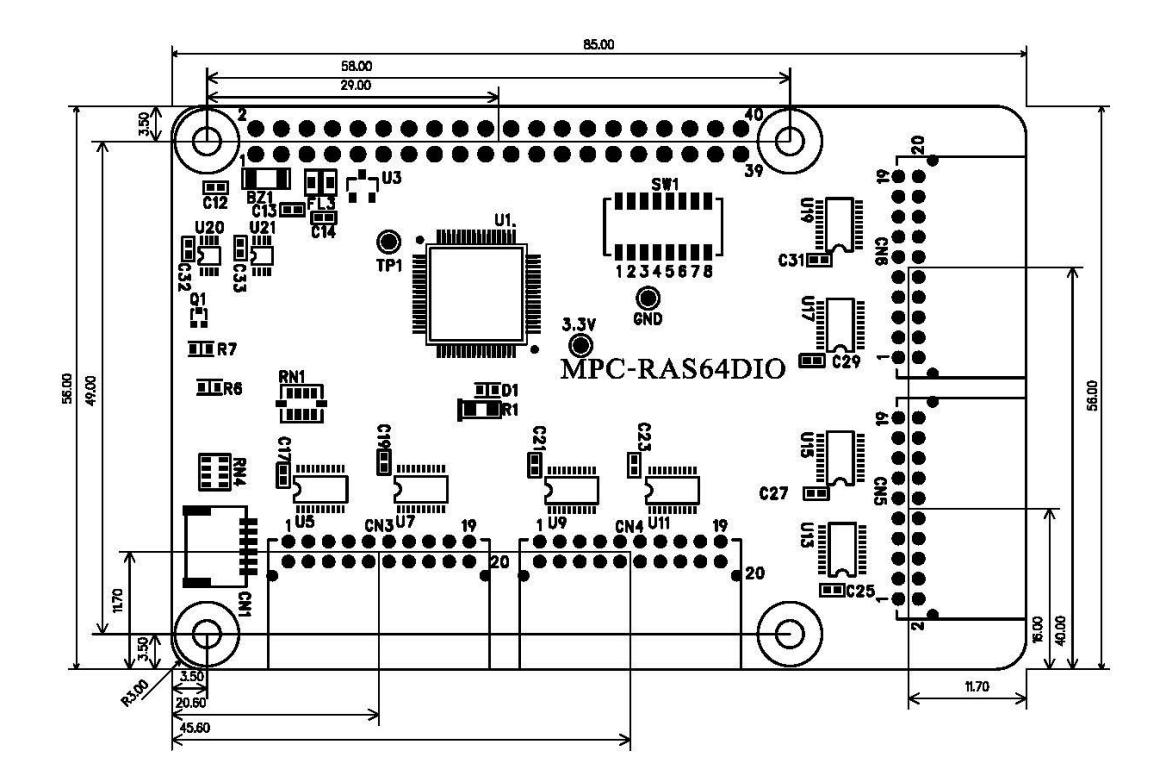

7.アドレス対応表

| 番<br>地          |      | 外部コネクタとの対応                         |       |                                                                           |  |  |  |  |  |  |
|-----------------|------|------------------------------------|-------|---------------------------------------------------------------------------|--|--|--|--|--|--|
| $\mathbf{0}$    |      | CN3 $2\sim9$ $\frac{35}{10}$       | PORTO | (1=内部 VCC, 10=内部 GND)                                                     |  |  |  |  |  |  |
| $\overline{1}$  | CN3  |                                    |       | 12~19 番 PORT1 (11=内部 VCC、20=内部 GND )                                      |  |  |  |  |  |  |
| $\overline{2}$  |      | CN4 $2\sim9$ $\frac{35}{10}$ PORT2 |       | (1=内部 VCC、 10=内部 GND)                                                     |  |  |  |  |  |  |
| 3               | CN4  |                                    |       | 12~19 番 PORT3 (11=内部 VCC、20=内部 GND)                                       |  |  |  |  |  |  |
| $\overline{4}$  |      | CN5 $2\sim9$ $\frac{35}{10}$       | PORT4 | (1=内部 VCC, 10=内部 GND )                                                    |  |  |  |  |  |  |
| $\overline{5}$  | CN5. |                                    |       | 12~19 番 PORT5 (11=内部 VCC、20=内部 GND )                                      |  |  |  |  |  |  |
| $6\phantom{.}6$ |      | CN6 $2\sim9$ $\frac{35}{10}$       | PORT6 | $(1 = \nmid \text{H} \text{ WCC}, \quad 10 = \nmid \text{H} \text{ WCD})$ |  |  |  |  |  |  |
| $\overline{7}$  | CN6. |                                    |       | 12~19 番 PORT7 (11=内部 VCC、20=内部 GND)                                       |  |  |  |  |  |  |

## 8.ピンアサイン

## CN3

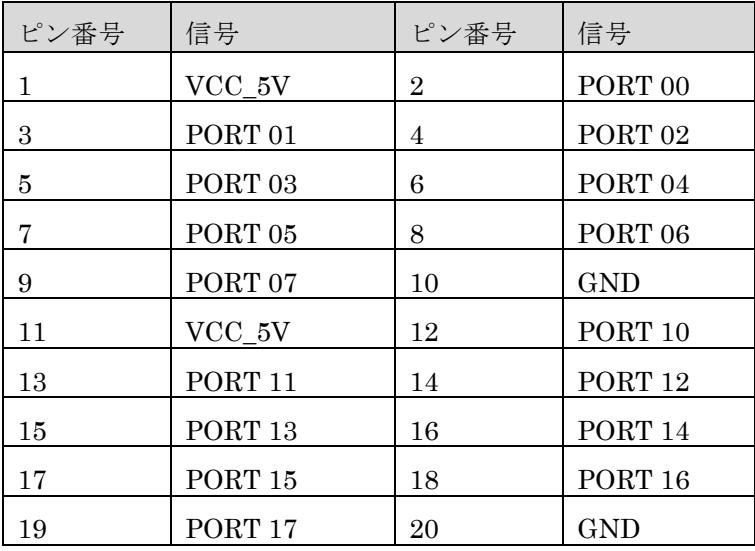

### CN<sub>4</sub>

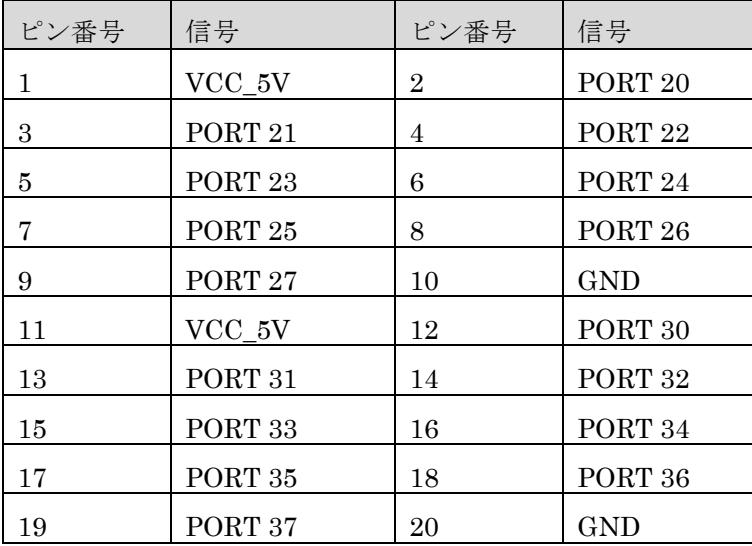

## CN<sub>5</sub>

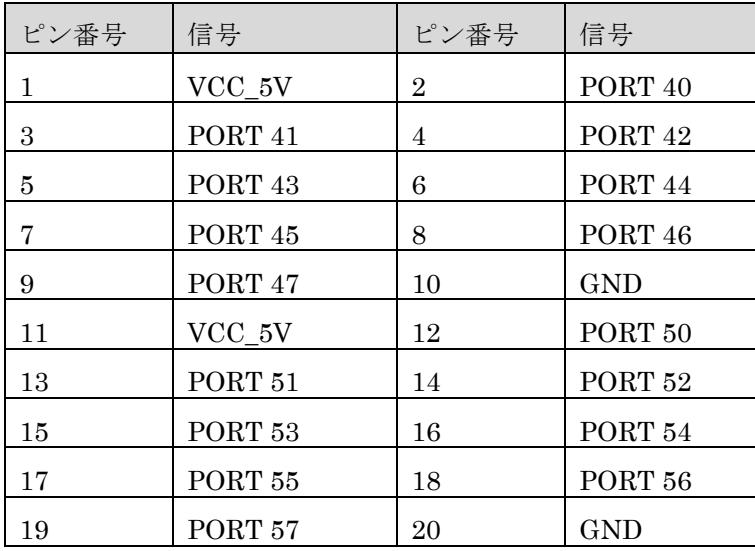

## $C<sub>N6</sub>$

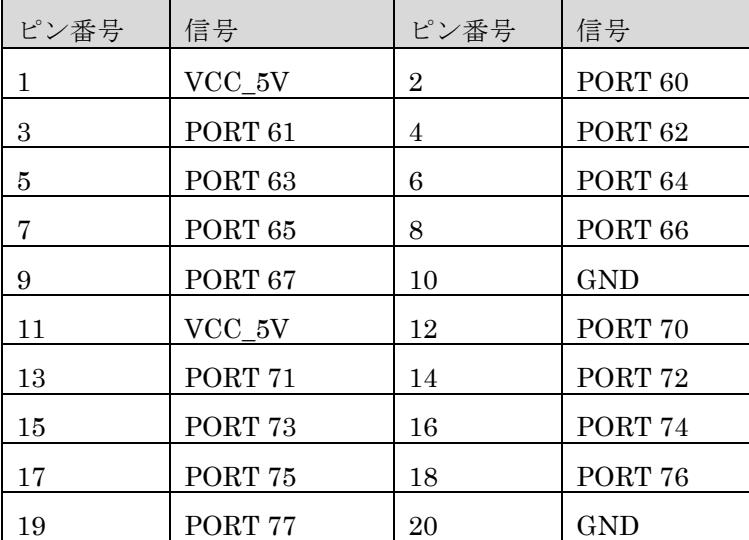

| ピン番号             | 信号             | ピン番号            | 信号         |
|------------------|----------------|-----------------|------------|
| $\mathbf{1}$     | 未使用            | $\overline{2}$  | $+5V$      |
| $\boldsymbol{3}$ | I2C_SDA        | $\overline{4}$  | $+5V$      |
| $\overline{5}$   | $\rm I2C\_SCL$ | $6\phantom{.}6$ | <b>GND</b> |
| $\overline{7}$   | 未使用            | $8\,$           | 未使用        |
| $\boldsymbol{9}$ | <b>GND</b>     | 10              | 未使用        |
| 11               | 未使用            | 12              | 未使用        |
| 13               | 未使用            | 14              | <b>GND</b> |
| $15\,$           | 未使用            | $16\,$          | 未使用        |
| 17               | 未使用            | 18              | 未使用        |
| 19               | SPIO MOSI      | $20\,$          | <b>GND</b> |
| 21               | SPIO_MISO      | 22              | 未使用        |
| $\bf 23$         | SPIO_SCLK      | $\sqrt{24}$     | SPIO_CEO   |
| 25               | <b>GND</b>     | 26              | SPIO_CE1   |
| $\sqrt{27}$      | 未使用            | 28              | 未使用        |
| 29               | 未使用            | 30              | <b>GND</b> |
| 31               | 未使用            | $32\,$          | 未使用        |
| 33               | 未使用            | 34              | GND        |
| 35               | 未使用            | 36              | 未使用        |
| 37               | 未使用            | 38              | 未使用        |
| 39               | <b>GND</b>     | 40              | 未使用        |

 $\frac{\text{CN2}(\frac{1}{2}x + \frac{1}{2}y - \frac{1}{2}y + \frac{1}{2}z + \frac{1}{2}z + \frac{1$ 

## 9. I 2 C通信データフォーマット

1 バイト目

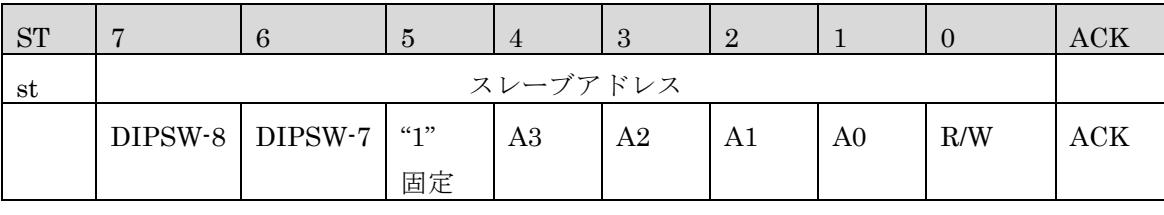

2 バイト目

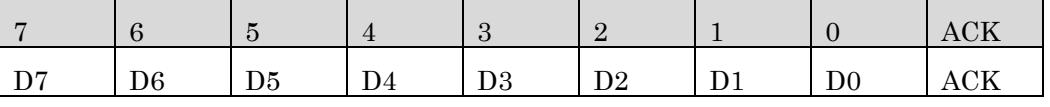

DIPSW-8: 8 ビット目(オフ:"1"、オン:"0")

DIPSW-7: 7 ビット目(オフ:"1"、オン:"0")

A0~A2:port アドレスビット

A3:コントロールビット

R/W:"0"で送信 "1"で受信(ホストからみて)

 $D0 \sim D7: \vec{z} - \beta$ 

※R/W ビットは、ラズベリーパイのコマンド等で自動的に設定されます。

9.1 スレーブアドレス

当ボードはスレーブアドレスを 10port 占有します

1) 先頭アドレスの設定

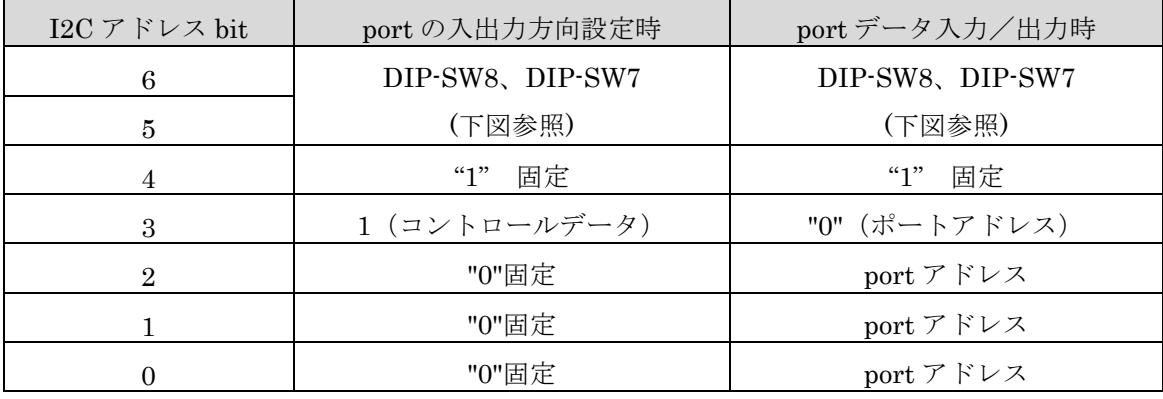

2) DIP-SW (ディップスイッチ(SW1)) 8.7 の設定 ※出荷時は "00"

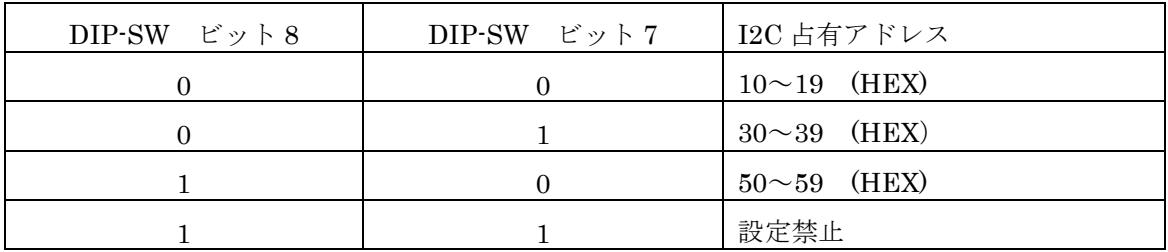

DIP-SW はオフで"1"、オンで"0"

| A3               | A2               | A1             | A <sub>0</sub>   | R/W            | 動作                |
|------------------|------------------|----------------|------------------|----------------|-------------------|
| $\theta$         | $\overline{0}$   | $\Omega$       | $\theta$         | $\Omega$       | I/O-0へのデータ書き込み    |
| $\theta$         | $\overline{0}$   | $\overline{0}$ | $\mathbf{1}$     | $\Omega$       | I/O-1へのデータ書き込み    |
| $\theta$         | $\boldsymbol{0}$ | 1              | $\overline{0}$   | $\Omega$       | I/O-2へのデータ書き込み    |
| $\theta$         | $\boldsymbol{0}$ | $\mathbf{1}$   | $\mathbf{1}$     | $\overline{0}$ | I/O-3へのデータ書き込み    |
| $\overline{0}$   | $\mathbf{1}$     | $\overline{0}$ | $\boldsymbol{0}$ | $\Omega$       | I/O-4 へのデータ書き込み   |
| $\overline{0}$   | $\mathbf{1}$     | $\Omega$       | $\mathbf{1}$     | $\Omega$       | I/O-5へのデータ書き込み    |
| $\overline{0}$   | $\mathbf{1}$     | 1              | $\overline{0}$   | $\Omega$       | I/O-6へのデータ書き込み    |
| $\theta$         | $\mathbf{1}$     | $\mathbf 1$    | 1                | $\overline{0}$ | I/O-7へのデータ書き込み    |
| $\theta$         | $\overline{0}$   | $\overline{0}$ | $\overline{0}$   | $\mathbf{1}$   | I/O-0データの読み込み     |
| $\overline{0}$   | $\overline{0}$   | $\overline{0}$ | 1                | $\mathbf{1}$   | I/O-1データの読み込み     |
| $\boldsymbol{0}$ | $\overline{0}$   | $\mathbf{1}$   | $\theta$         | $\mathbf{1}$   | I/O-2データの読み込み     |
| $\overline{0}$   | $\overline{0}$   | $\mathbf{1}$   | $\mathbf{1}$     | $\mathbf{1}$   | I/O-3データの読み込み     |
| $\boldsymbol{0}$ | $\mathbf 1$      | $\overline{0}$ | $\overline{0}$   | $\mathbf{1}$   | I/O-4 データの読み込み    |
| $\overline{0}$   | $\mathbf{1}$     | $\theta$       | $\mathbf{1}$     | 1              | I/O-5データの読み込み     |
| $\overline{0}$   | $\mathbf{1}$     | 1              | $\boldsymbol{0}$ | $\mathbf{1}$   | I/O-6データの読み込み     |
| $\theta$         | $\mathbf{1}$     | $\mathbf{1}$   | 1                | 1              | I/O-7データの読み込み     |
| 1                | $\theta$         | 0              | $\overline{0}$   | $\overline{0}$ | I/O-0~7のコントロールバイト |

9. 2 I/O アドレスマップ

9.3 コントロールバイト(port の入出力方向を設定)

|         | Bit7  | Bit <sub>6</sub>  | Bit5              | Bit4   | Bit <sub>3</sub>  | Bit2              | Bit1  | Bit <sub>0</sub>  |
|---------|-------|-------------------|-------------------|--------|-------------------|-------------------|-------|-------------------|
| "1"     | port7 | port <sub>6</sub> | Port <sub>5</sub> | port 4 | port <sub>3</sub> | port2             | port1 | port <sub>0</sub> |
|         | 入力    | 入力                | 入力                | 入力     | 入力                | 入力                | 入力    | 入力                |
| " $0$ " | port7 | port <sub>6</sub> | port <sub>5</sub> | port4  | port <sub>3</sub> | port <sub>2</sub> | port1 | port <sub>0</sub> |
|         | 出力    | 出力                | 出力                | 出力     | 出力                | 出力                | 出力    | 出力                |

### 10.入出力回路

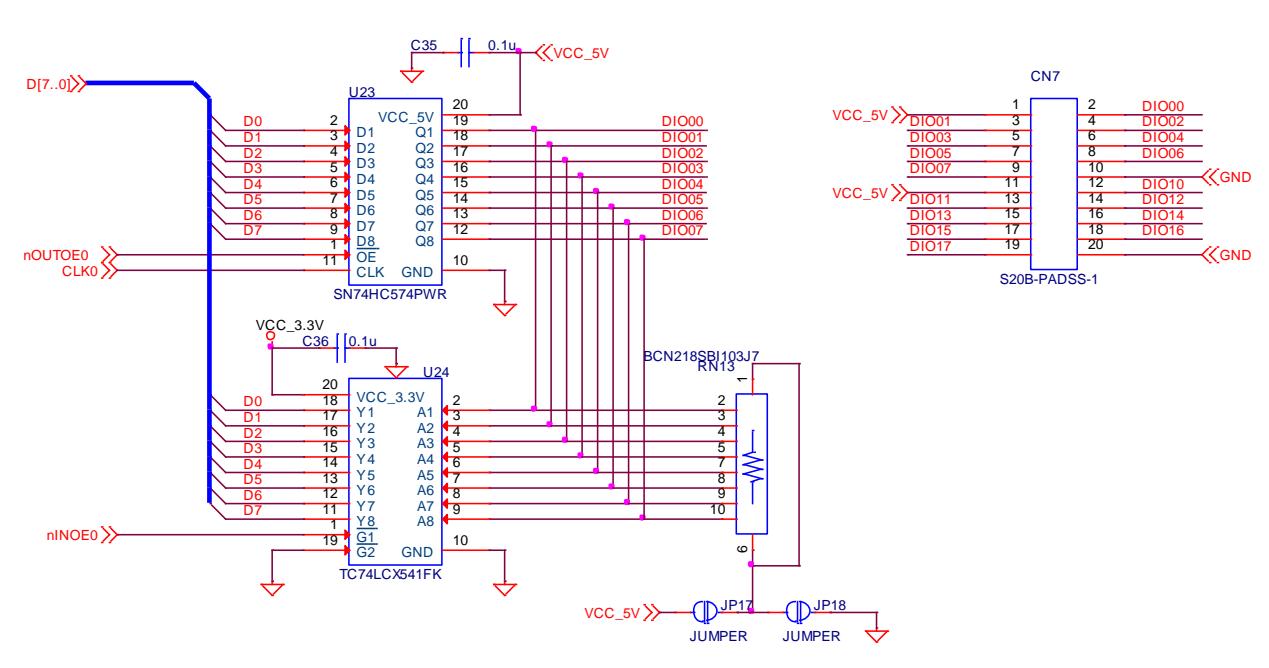

出力回路はフリップフロップで記憶され、入力はコネクタから直接バッファ に入ります。

出力モードに設定されていても出力データを読み取ることができます。

回路図中の nOUTOE0 信号に"0"が入力されると U23 のフリップフロップの出力はイネーブル 状態となります。

入出力信号は全てプルアップ、又はプルダウンが設定できますが、出荷時はプルアップされま す。

### 11.設定

11.1 ディップスイッチ

SW1

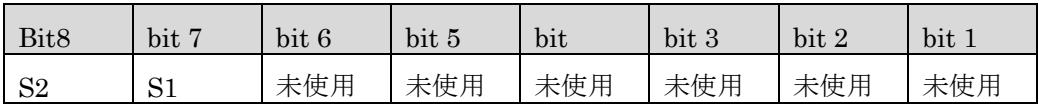

I2C インターフェースのアドレス設定ビットです。

11.2 ジャンパースイッチ(出荷時は全 port プルアップ)

| port   | ジャンパー | プルアップ | プルダウン | 注意事項             |
|--------|-------|-------|-------|------------------|
| port 0 | JPI   | ショート  | オープン  | JP1,1P2 両方ショートは  |
|        | JP2   | オープン  | ショート  | 禁止               |
| port 1 | JP3   | ショート  | オープン  | JP3,1P4 両方ショートは  |
|        | JP4   | オープン  | ショート  | 禁止               |
| port 2 | JP5   | ショート  | オープン  | JP5,1P6 両方ショートは  |
|        | JP6   | オープン  | ショート  | 禁止               |
| port 3 | JPT   | ショート  | オープン  | JP7,1P8 両方ショートは  |
|        | JP8   | オープン  | ショート  | 禁止               |
| port 4 | JP9   | ショート  | オープン  | JP9,1P10 両方ショートは |
|        | JP10  | オープン  | ショート  | 禁止               |
| port 5 | JPI1  | ショート  | オープン  | JP11,1P12 両方ショート |
|        | JP12  | オープン  | ショート  | は禁止              |
| port 6 | JP13  | ショート  | オープン  | JP13,1P14 両方ショート |
|        | JP14  | オープン  | ショート  | は禁止              |
| port 7 | JP15  | ショート  | オープン  | JP15,1P16 両方ショート |
|        | JP16  | オープン  | ショート  | は禁止              |

同一 port で両方のジャンパーをショートすると、+5V と GND が短絡します。

### 12.コネクタ

CN1:JTAG 信号コネクタ

SM06B-NSHSS-TB(メーカ:日本圧着端子製造㈱) CN2:ラズベリーパイ GPIO コネクタ PC104-40HK(株式会社エンベデッドテクノロジー) CN3、CN4、CN5、CN6 :外部 I/O 接続コネクタ S20B-PADSS-1 (メーカ:日本圧着端子製造㈱)

### 13.I2C 通信の使用方法

例)ディップスイッチ 7,8 を両方 ON("00")にした時

1)ポート3に"AA"hex を出力する

2)ポート 0~3:出力、ポート 4~7:入力に設定する

3)ポート7からデータを読込む

1) ポートへの出力データの書き込み (ポート3に"AA"hex を出力する)

①スレーブアドレスの設定

コントロールビットに"0"を設定し、ポートアドレスビットに"3"を設定する。

"0x13"

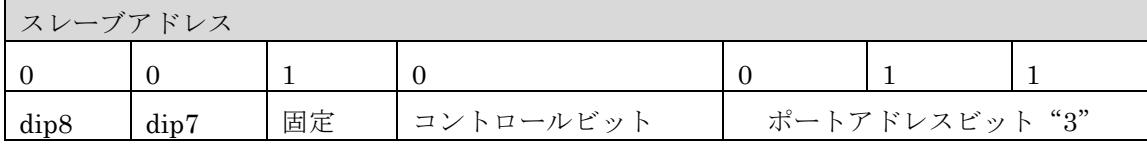

②データ"0xaa"を書く

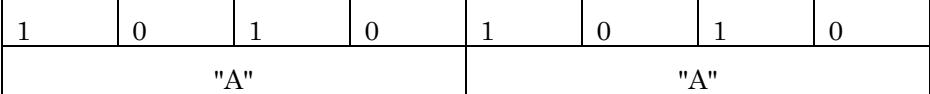

ラズベリーパイコマンド例:"i2cset –y 1 0x13 0xaa"

※-y の後ろの数字は"1"もしくは"0"が入ります。

- 2) コントロールバイト(ポートの入力/出力)の設定
- (ポート 0~3:出力、ポート 4~7:入力に設定する)

①コントロールビットに"1"を設定"0x18"

| スレーブアドレス         |      |    |           |    |    |    |  |  |  |
|------------------|------|----|-----------|----|----|----|--|--|--|
|                  |      |    |           |    |    |    |  |  |  |
| dip <sub>8</sub> | dip7 | 固定 | コントロールビット | 固定 | 固定 | 固定 |  |  |  |

 $\mathcal{Q}$ コントロールバイトデータの設定(ポート 0~3:出力、ポート 4~7:入力の例) "0xf0"

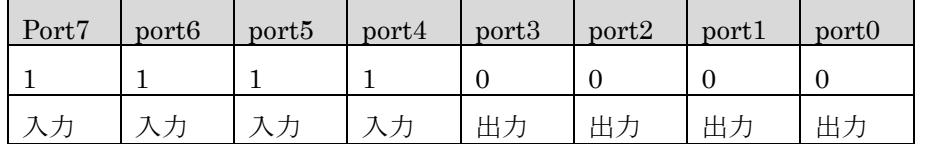

ラズベリーパイコマンド例:"i2cset –y 1 0x18 0xf0"

※-y の後ろの数字は"1"もしくは"0"が入ります。

3)ポートからのデータ入力 (ポート7からデータを読込む)

| スレーブアドレス |               |    |           |  |        |  |  |  |  |
|----------|---------------|----|-----------|--|--------|--|--|--|--|
|          |               |    |           |  |        |  |  |  |  |
| dip8     | $\text{dip}7$ | 固定 | コントロールビット |  | ポート"7" |  |  |  |  |

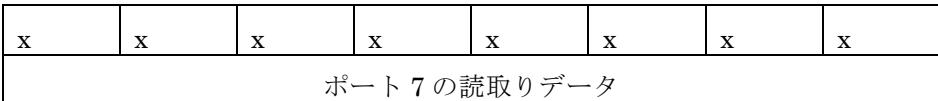

ラズベリーパイコマンド例:"i2cget –y 1 0x17"

※ -y の後ろの数字は"1"もしくは"0"が入ります。

注意:

- ・ コントロールバイトの設定で「出力」に設定するポートには、必ずコントロールバイト設 定の前に「項1)ポートへの出力データの書き込み」を行って下さい。
- ・ コントロールバイトの設定で「出力」に設定されているポートを読んだ場合は、 現在出力されているデータが読まれます。

### 14.サンプルプログラム

/\*\*\*\*RAS-64DIO-I2C SAMPLE PROGRAM\*\*\*\*/

```
#include<stdio.h>
#include<stdlib.h>
#include<linux/i2c-dev.h>
#include<fcntl.h>
#include<string.h>
#include<sys/ioctl.h>
#include<sys/types.h>
#include<sys/stat.h>
#include<unistd.h>
int fd;
char *i2cdev = "/dev/i2c-1";
unsigned char buf[16];
// I/O control address to configure I/O ports "input" or "output"
unsigned char IOcontrol address = 0x18;
// I/O port address : 0x10^{\sim}0x17unsigned char IO\_address[8] = \{0x10, 0x11, 0x12, 0x13, 0x14, 0x15, 0x16, 0x17\};
//LED DATA
unsigned char data[8] = \{0x01, 0x02, 0x04, 0x08, 0x10, 0x20, 0x40, 0x80\};
int i2cwrite(char *buf, int len)
\mathbf{I}if((write(fd, but, len)) != len)printf("Err:- i2cwrite\n");
                  return(1);
         }
         return(0);
}
int i2cread(int offset, char *buf, int len)
{
         *buf = (char) offset;
         if(read(fd, buf, len) != len) {
                  print("Err: - i2cread*<sub>n</sub>");
                  return(1);
         }
         return(0);
}
int main(int arg, char *argv[])
{
         int i = 0:
```

```
printf("**** RAS-64DIO-I2C SAMPLE ****\n");
        if((fd = open(i2cdev, 0 RDWR)) \langle 0) {
                 printf("Can't open i2c\n");
                 exit(1);
        }
        //Write led data to all I/Oport//
        for (i = 0; i \le 8; i++) {
                 if(ioctl(fd, I2C SLAVE, IO address[i] ) < 0) {
                          printf("Unable to bus access to talk to slave\n");
                          exit(1);
                 }
                 buf[0] = data[i];if(i2cwrite(buf,1)){
                          exit(1);
                 }
        }
//Write "0x00" to I/Ocontrol_address to configure all I/O ports "OUTPUT"//
        if(ioctl(fd,I2C_SLAVE, IOcontrol_address) < 0){
                 printf("Unable to get bus access to talk to slave\n");
                 exit(1);
        }
        buf[0] = 0x00;if(i2cwrite(buf,1)){
                 printf("can't write 0x18\m");
                 exit(1);
        }
//Read all I/O ports//
        for (i = 0; i \le 8; i++) {
                 if(ioctl(fd, I2C_SLAVE, I0\_address[i]) < 0) {
                          printf("Unable to bus access to talk to slave\n");
                          exit(1);
                 }
                 if(i2cread(fd,buf,1)){
                          printf("error %d\n", i);
                          exit(1);
                 }
                 printf("02x4n",buf[0]);
        }
        close(fd);
        return 0;
}
```
18

MPC-RAS64DIO-I 取扱説明書

## 株式会社エンベデッドテクノロジー

〒578-0946 大阪府東大阪市瓜生堂 3 丁目 8-13 奥田ビル 2F TEL:06-6224-1137 FAX 06-6224-1138

[http://www.emb-tech.co.jp/](http://www.mate-tech.co.jp/)